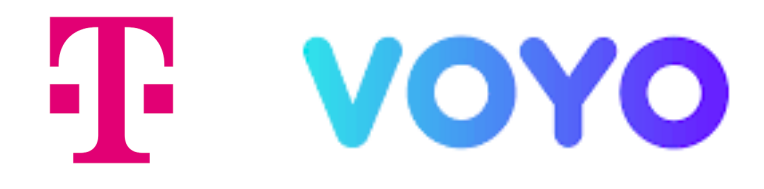

# **PODROBNÝ NÁVOD**

na instalaci a používání aplikace Voyo

Smart televizory

LG s OS webOS

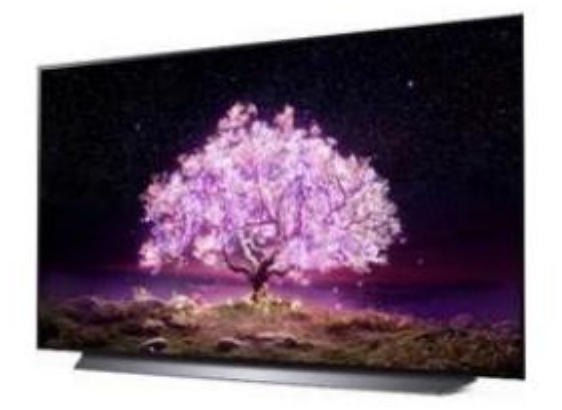

## Stáhnutí aplikace Voyo pro smart televize LG s OS webOS

Pro instalaci aplikace **Voyo** vyhledejte **LG Consent store** (pomocí symbolu domečku na dálkovém ovladači) a v seznamu aplikací. V LG Consent storu vyhledejte aplikaci **Voyo** a zvolte **Instalovat**.

Po dokončení instalace bude aplikace **Voyo** přidána mezi aplikace na hlavní stránce.

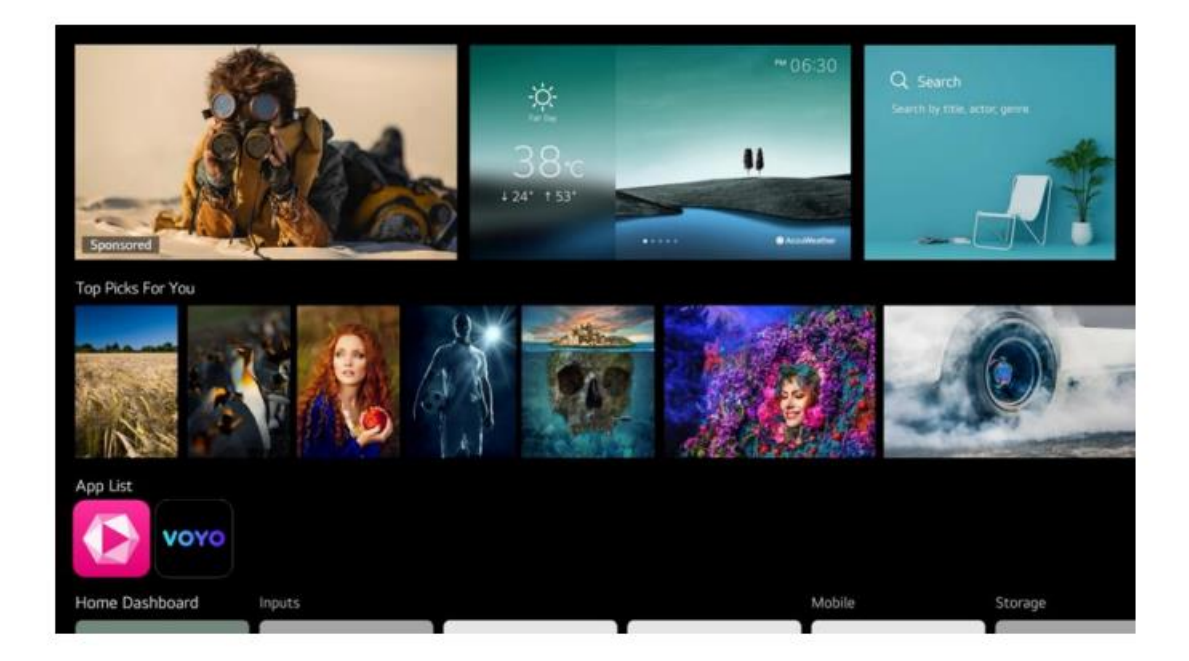

#### Používání aplikace Voyo pro smart televize LG s OS webOS

## Co přináší Voyo zákazníkům T-Mobile?

Benefit Voyo přináší zákazníkům MAGENTA TV pravidelnou extra porci filmové, seriálové nebo sportovní zábavy.

## • **Voyo start – zkušební verze**

Umožňuje prvních 14 dní sledování neomezeného počtu videí

## • **Voyo start**

Automaticky se aktivuje po skončení zkušební verze. Umožňuje bezplatné sledování 5 videí podle vlastního výběru každých 30 dní.

# • **Voyo plná verze**

Placená verze, která umožňuje neomezený přístup k celé nabídce Voyo včetně prémiového Voyo obsahu, sportu a živého TV vysílání.

Pomocí symbolu domečku na dálkovém ovladači otevřete nabídku domovské obrazovky. Spusťte aplikaci **MAGENTA TV** nebo přímo aplikace **Voyo.** 

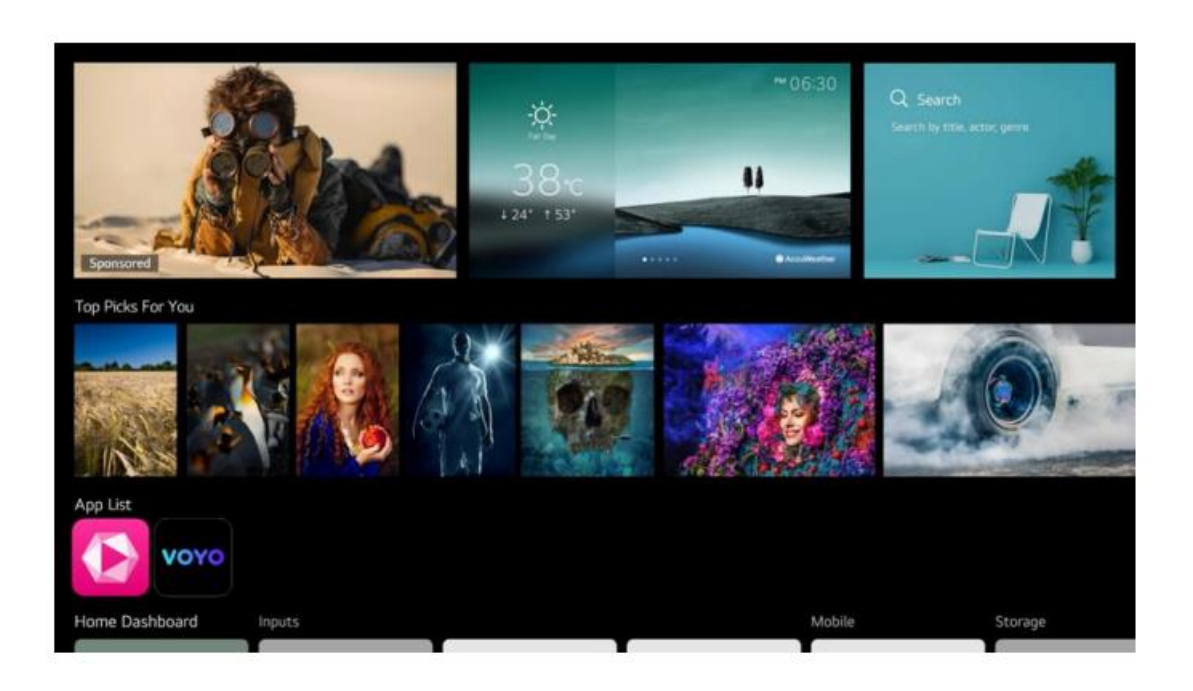

Pokud jdete přes **MAGENTA TV** aplikaci, zvolte v menu položku **VOYO**.

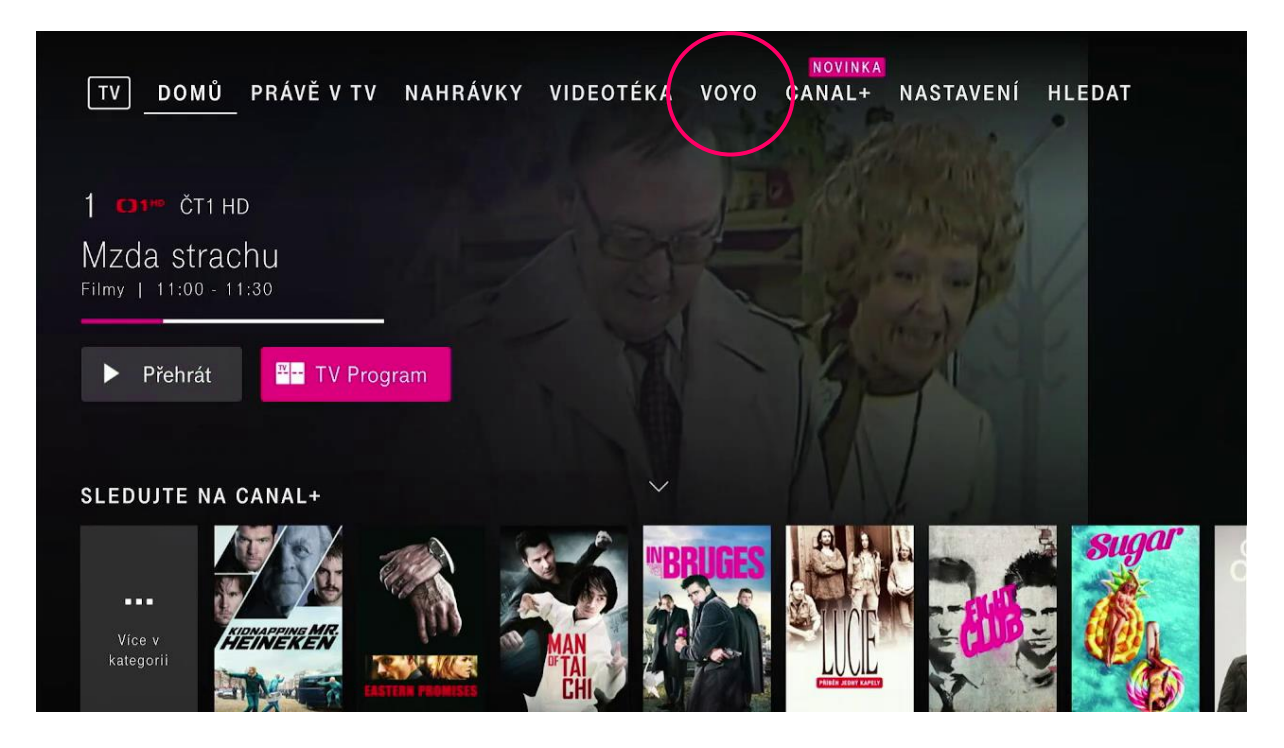

### Voyo start – Zkušební verze

Služba umožňuje sledovat prvních 14 dní neomezený počet videí s výjimkou prémiového Voyo obsahu, sportu a živého TV vysílání.

Pro více informací o stavu služby použijte tlačítko **Voyo start zkušební verze.** 

Dále pokračujte přes ikonu **Sledovat Voyo** na obrazovce.

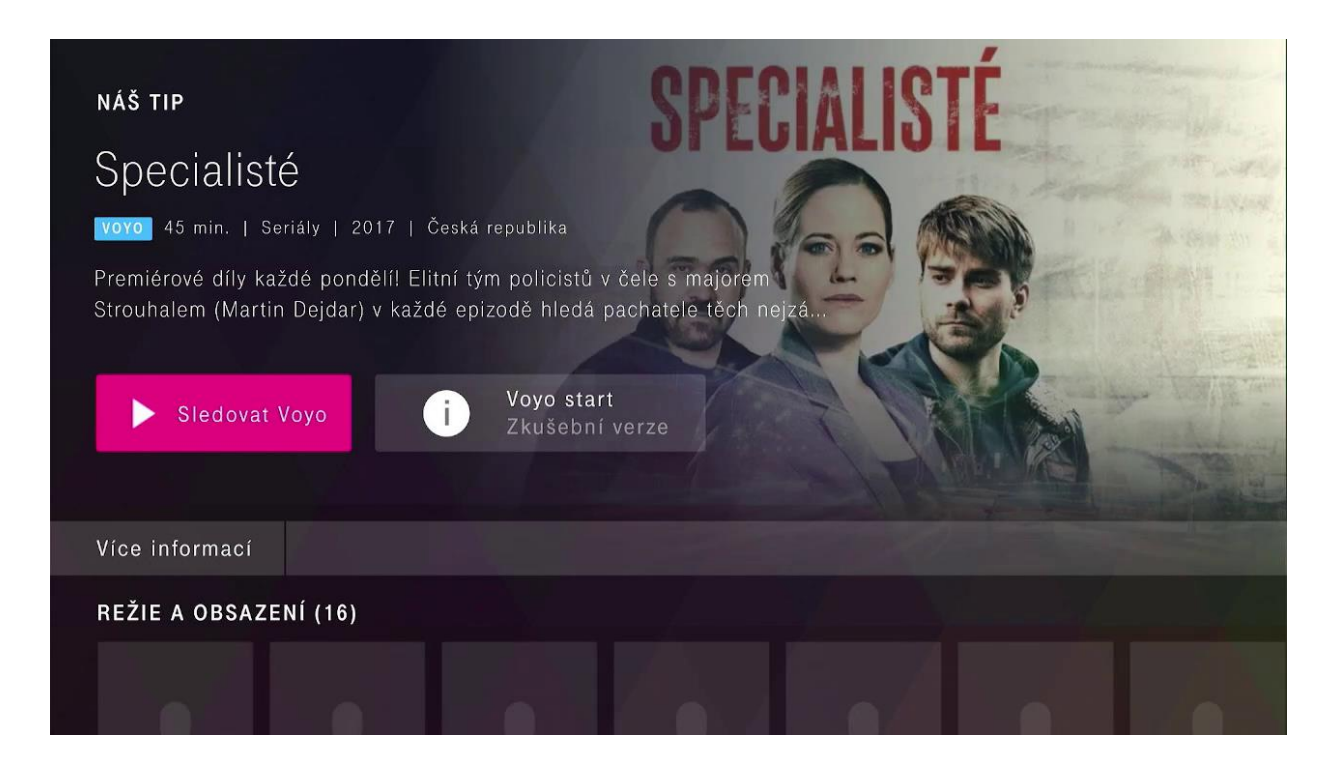

V dalším kroku pokračujte potvrzením **Pokračovat a začít sledovat Voyo**.

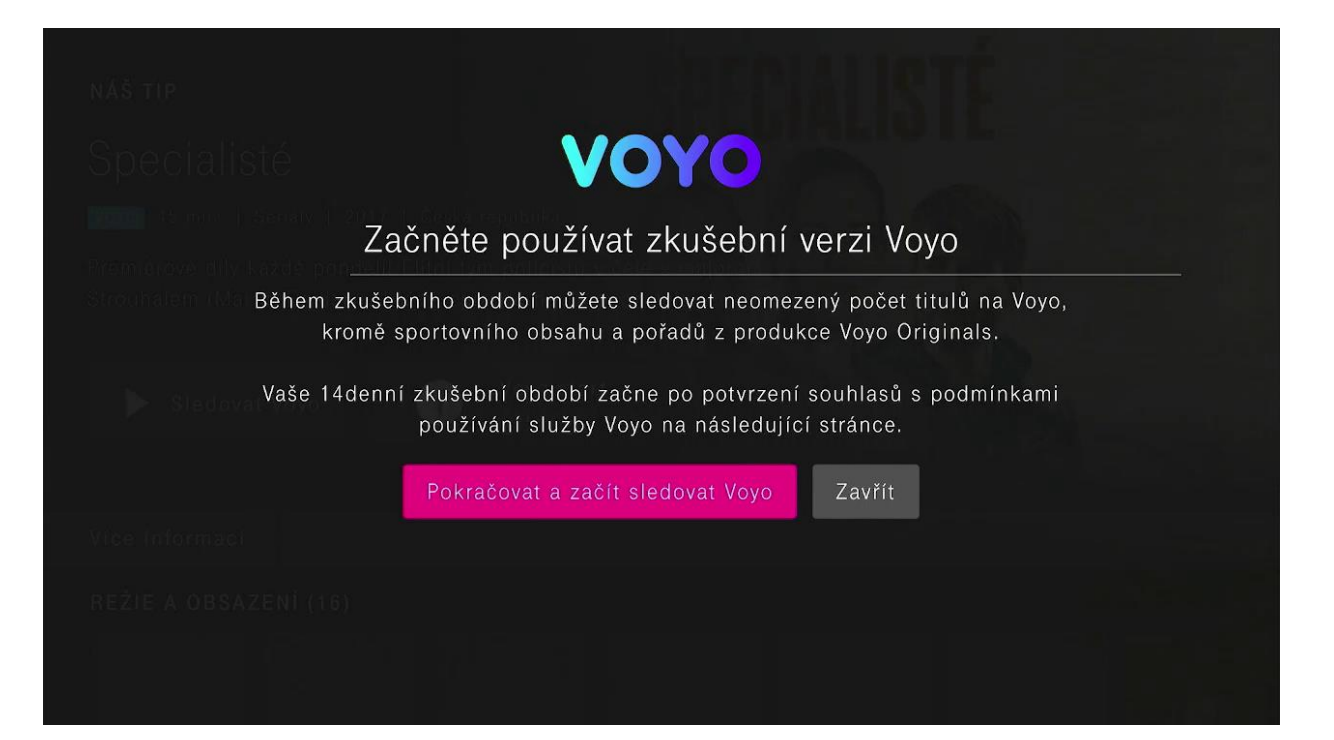

Následně pokračujte odsouhlasením **podmínek poskytování služby Voyo,** případně souhlasem se zasíláním marketingových sdělení.

14denní zkušební verze Voyo začne plynout po odsouhlasení **podmínek poskytování služby Voyo.**  Dále pokračujte přes tlačítko **Přejít do aplikace Voyo.**

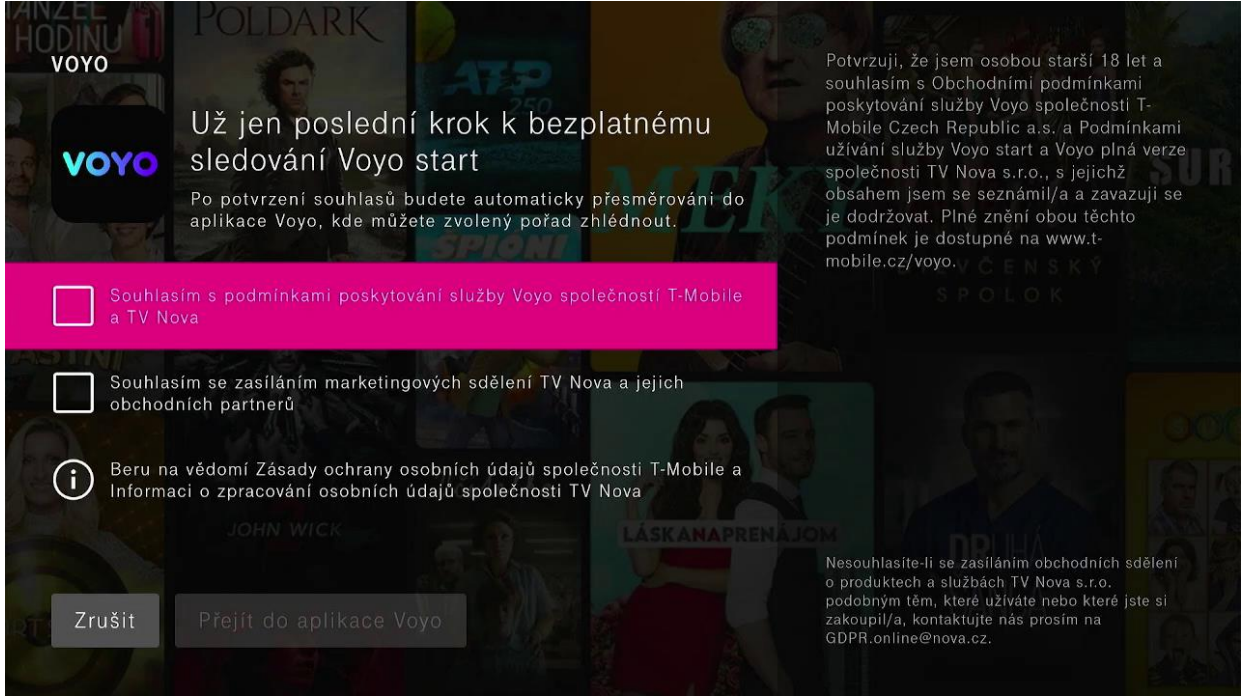

Nyní si již můžete plně užívat unikátní benefit **Voyo**, který přináší pravidelnou extra porci filmové a seriálové zábavy, mimo sportu a prémiových titulů z Voyo produkce.

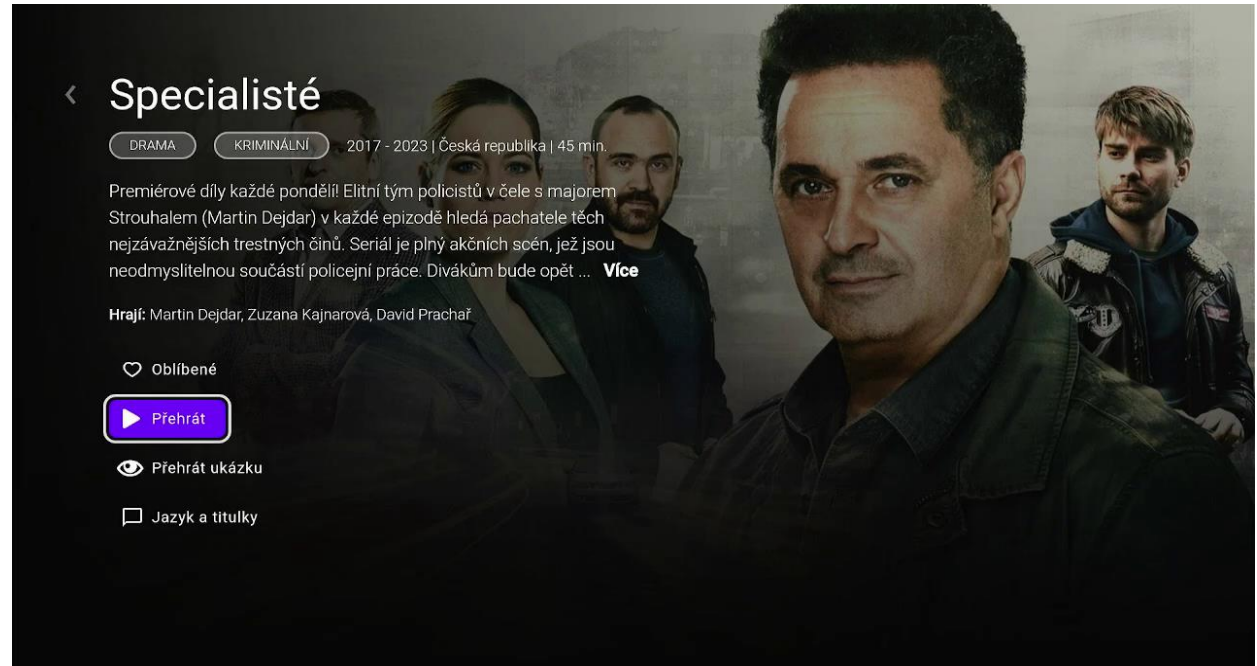

Zkušební verzi můžete využívat 14 dní.

Počet dnů zbývajících do konce zkušební verze je zobrazen na tlačítku **Voyo start zkušební verze.**

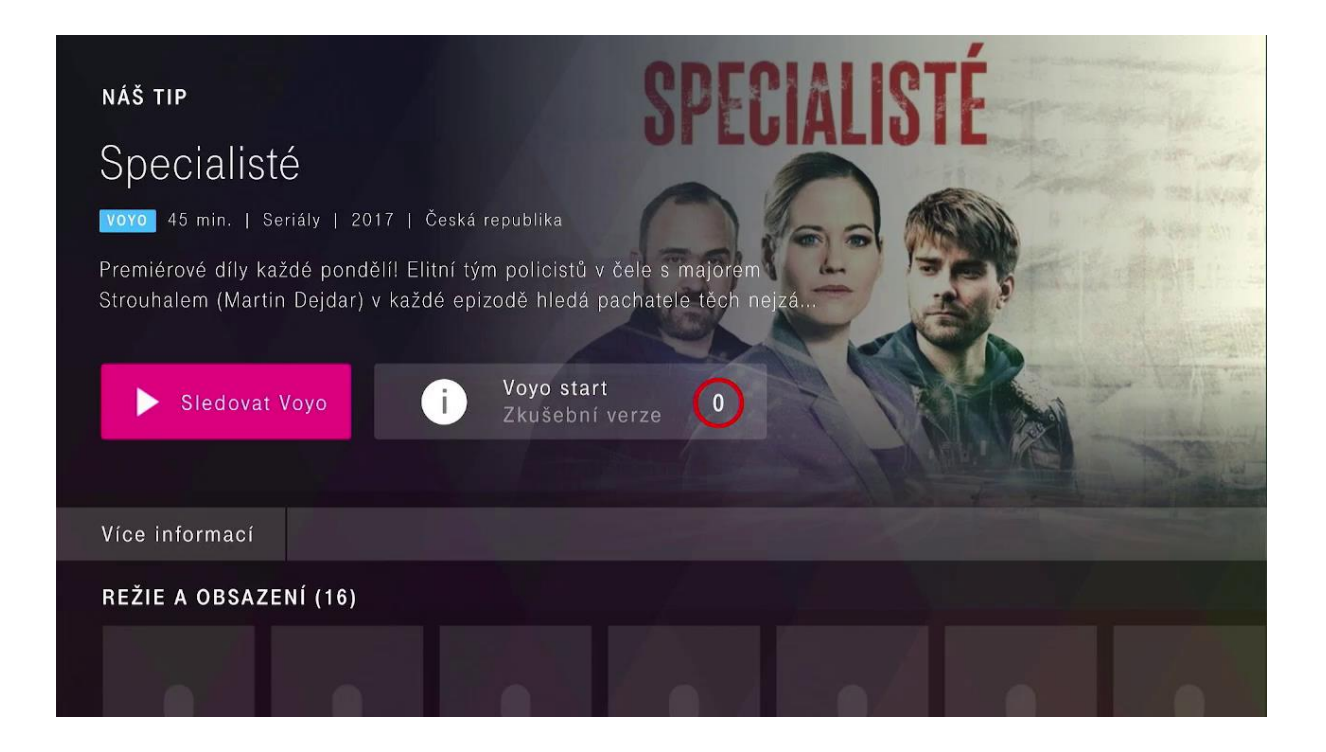

#### Voyo start

Po konci 14denní zkušební veze se automaticky aktivuje služba **Voyo start**. Umožňuje sledovat **každých 30 dní zdarma 5 titulů dle vlastního výběru.** Tlačítko **Voyo start** zobrazuje počet titulů, které jste již v daném období přehráli.

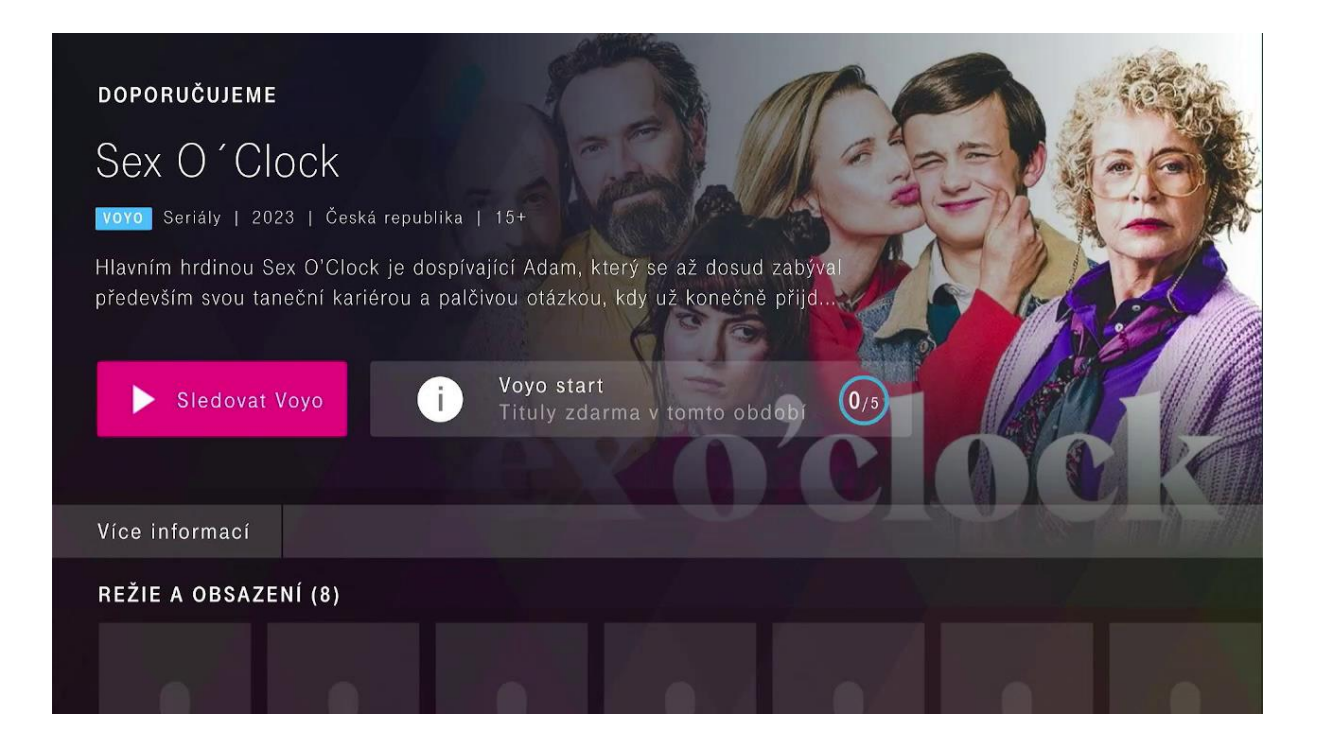

Na této obrazovce najdete informace o stavu služby **Voyo start** a počtu přehraných titulů v aktuálním období.

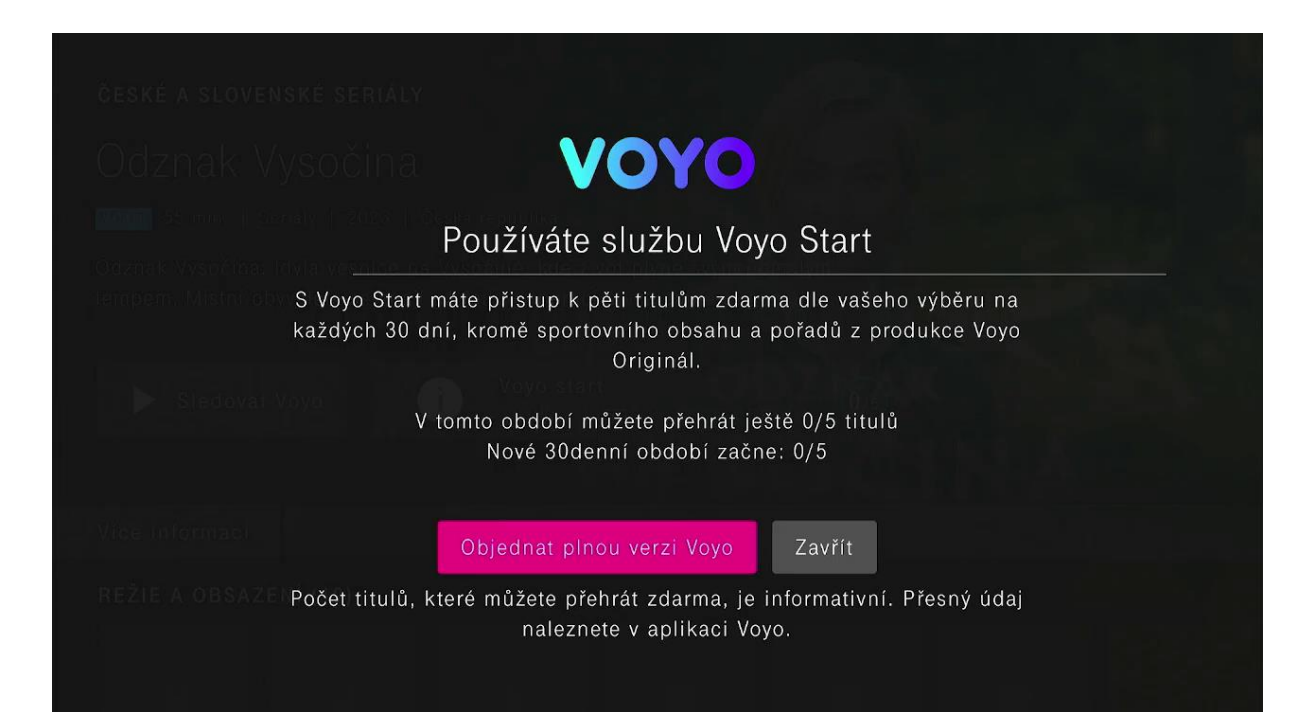

Přes ikonu **Sledovat Voyo** spustíte aplikaci **Voyo**, prostřednictvím které spustíte přehrávání titulu.

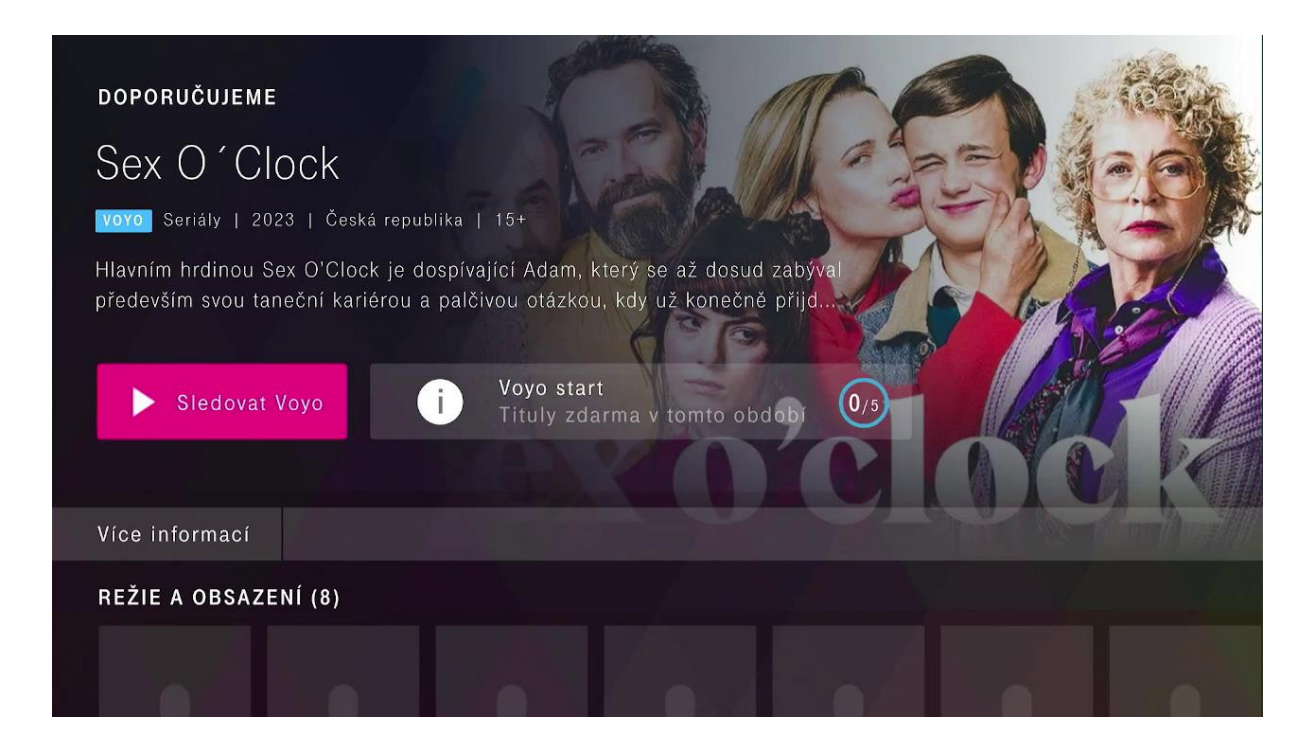

Pokud chcete sledovat tituly z **prémiového Voyo obsahu, sportu a živého vysílání**, které nejsou dostupné ve **Voyo start** verzi, aktivujte si **plnou verzi služby**.

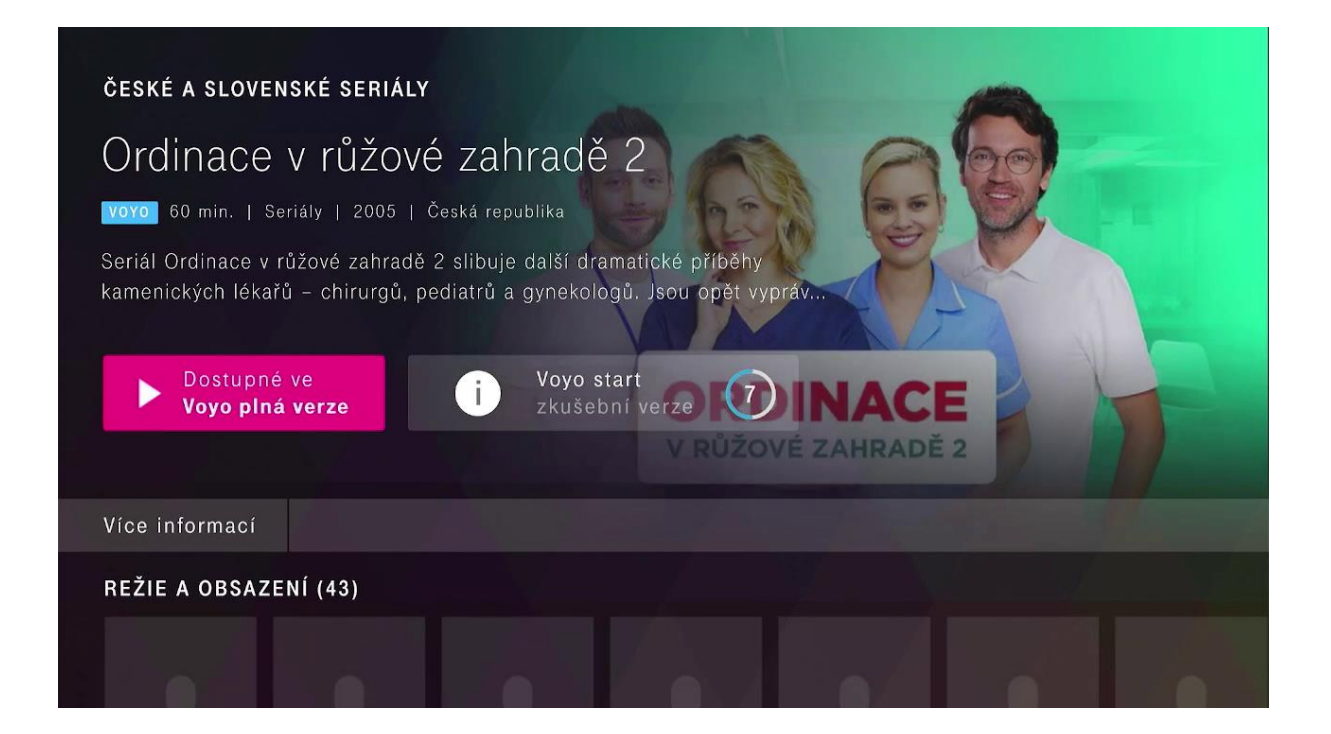

Pro více informací o plné verzi služby použijte tlačítko **Dostupné ve Voyo plná verze** a postupujte podle instrukcí.

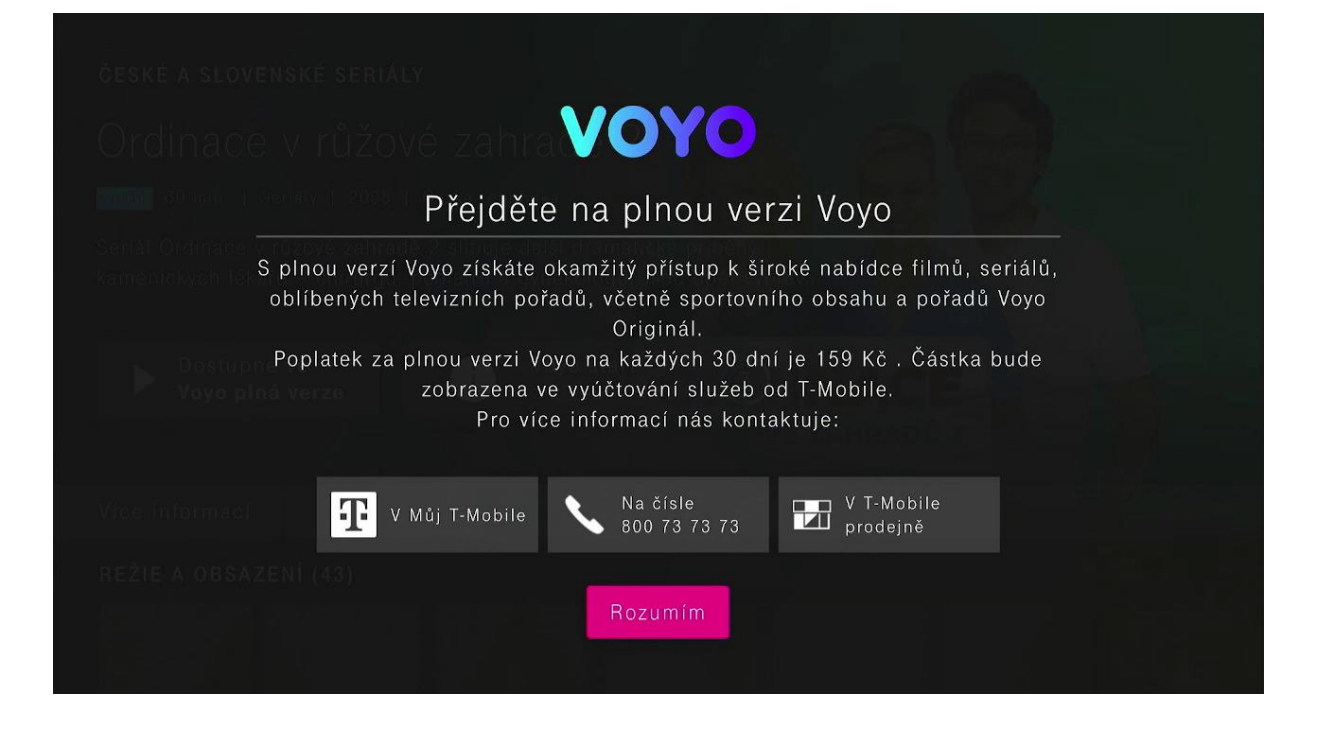

# Voyo plná verze

Placená verze, která umožňuje neomezený přístup k celé nabídce služby **Voyo,** a to včetně **prémiového Voyo obsahu, sportu a živého TV vysílání.**

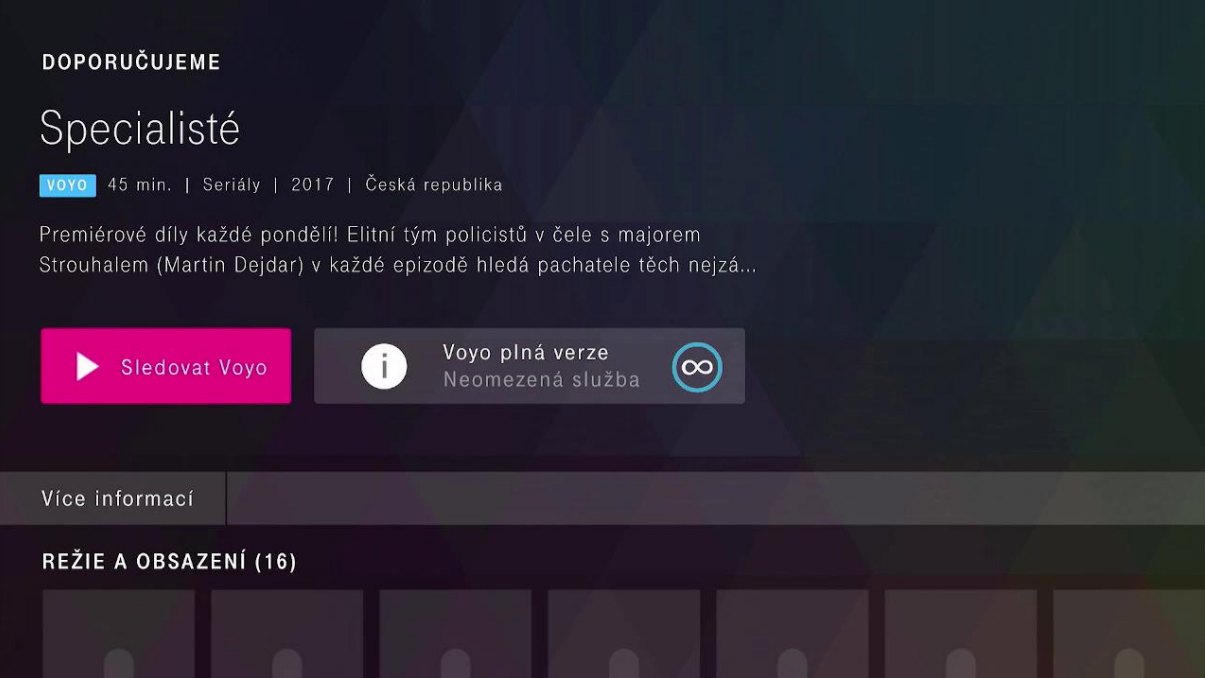

## Sledování obsahu přímo přes aplikaci Voyo

Pro přihlášení prostřednictvím Voyo aplikace použijte tlačítko **T-Mobile**.

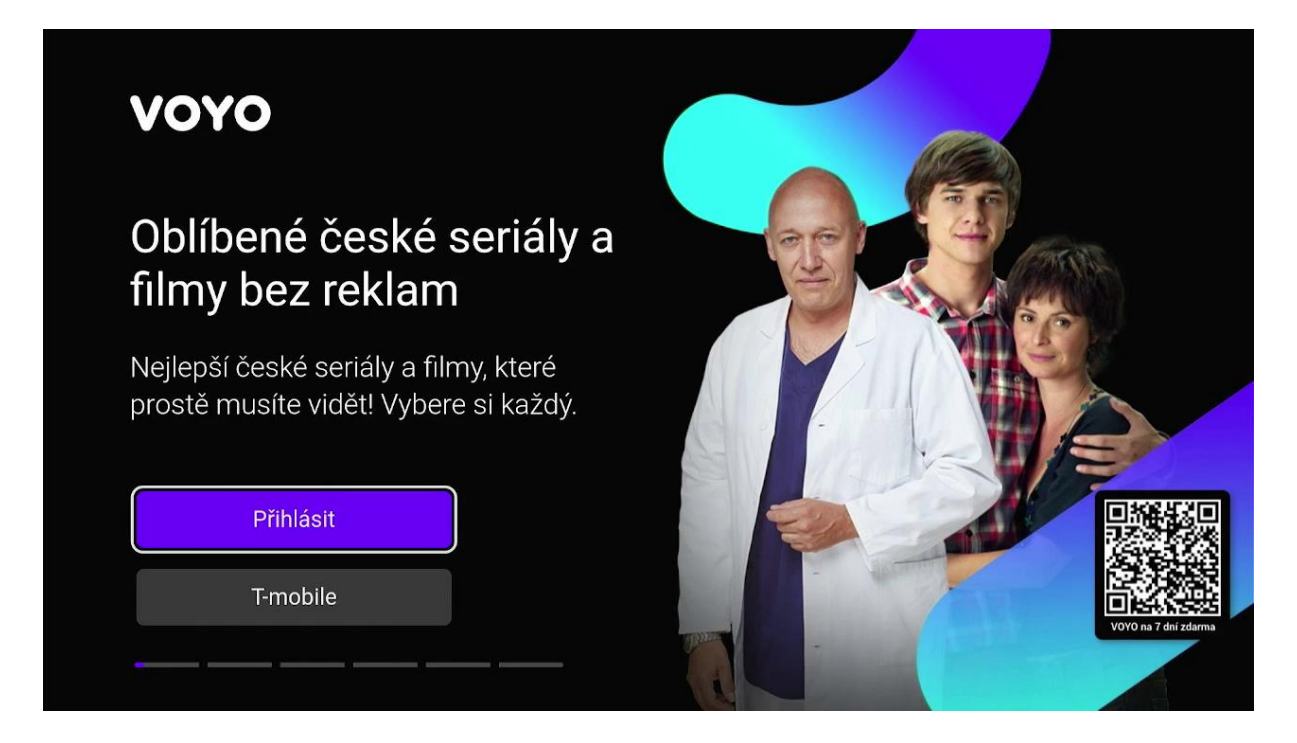

Následně postupujte podle pokynů na obrazovce vaší televize. Přihlásit se můžete pomocí odkazu anebo naskenováním QR kódu vašim mobilním zařízením.

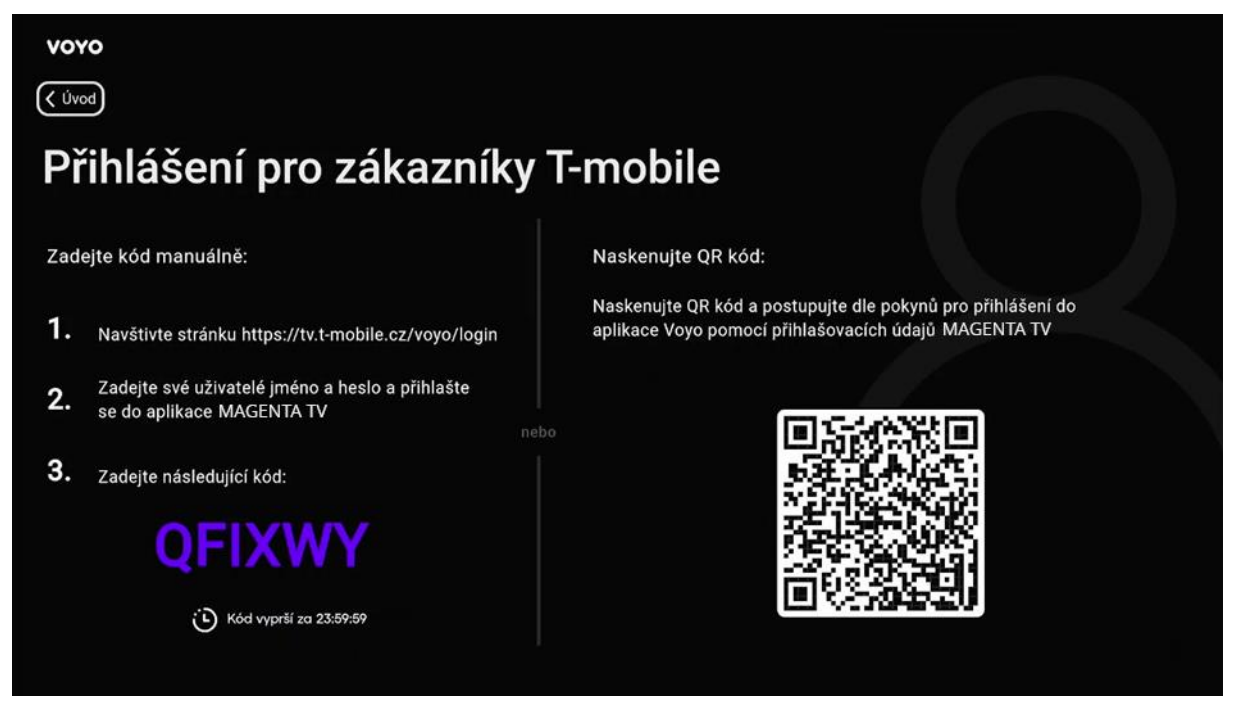

Pro přihlášení do **Voyo** aplikace můžete použít stejné přihlašovací údaje jako do aplikace **MAGENTA TV**. Dále postupujte podle instrukcí na obrazovce.

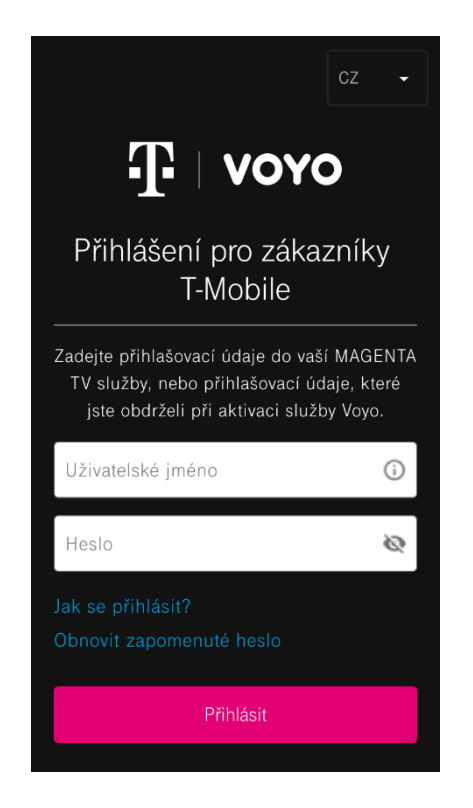

Nyní již můžete sledovat **Voyo** obsah dle verze, kterou máte předplacenou.

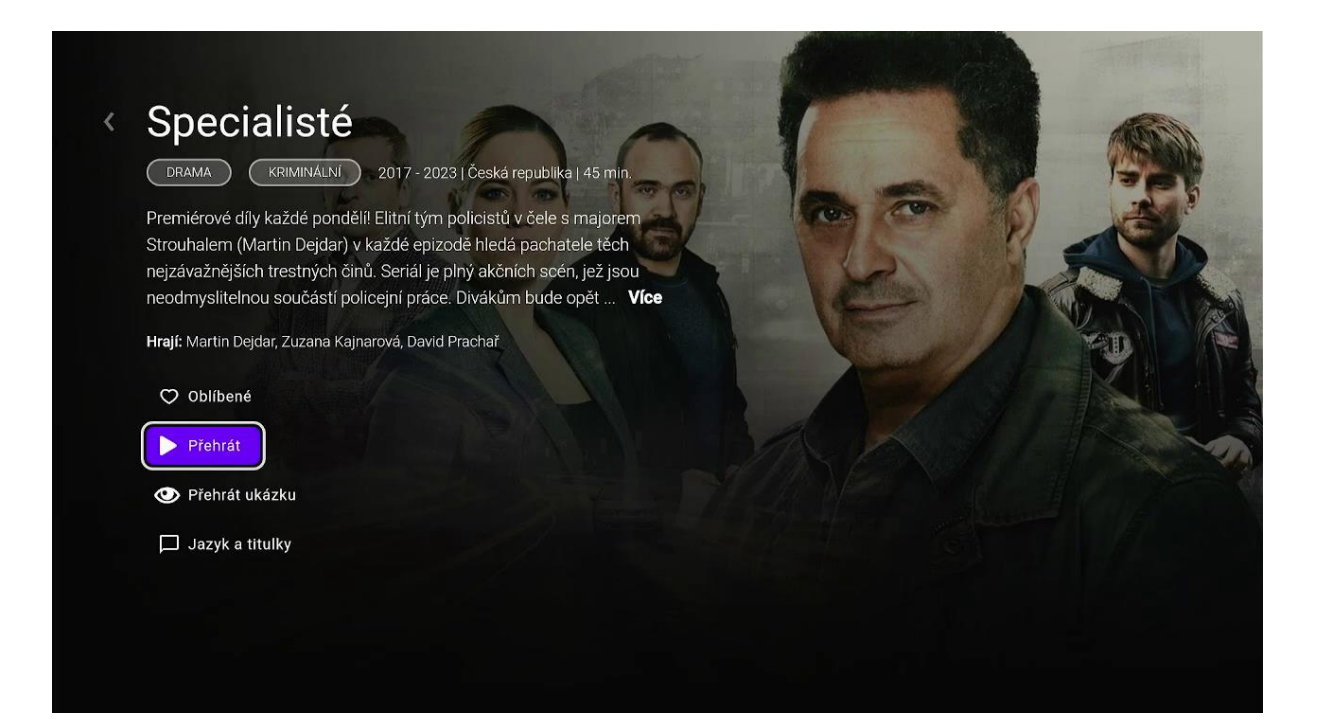